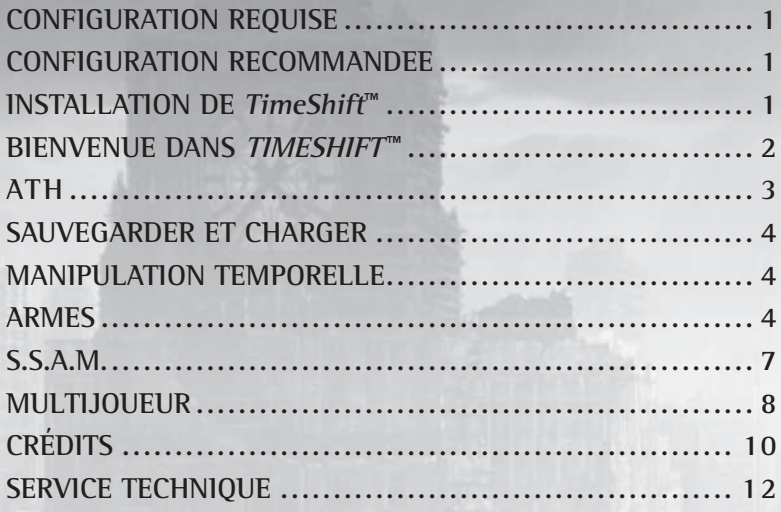

© 2007 Sierra Entertainment, Inc. Tous droits réservés. Conçu et développé par Saber Interactive. TimeShift, Sierra et le logo Sierra sont des marques déposées ou des marques commerciales de Sierra Entertainment, Inc. aux Etats-Unis et/ou dans d'autres pays. Ce produit contient de la technologie logicielle sous licence de GameSpy Industries, Inc. © 1999-2007 GameSpy Industries, Inc. GameSpy et le logo "Powered by GameSpy" sont des marques de GameSpy Industries, Inc. Tous droits réservés. TimeShift utilise Havok® Physics. © Copyright 1999-2007 Havok.com, Inc. (et ses concédants) Tous droits réservés. Consultez www.havok.com pour plus de détails. FMOD Sound System, copyright © Firelight Technologies Pty, Ltd., 1994-2007. Technologies de compression audio MPEG Layer-2 et MPEG Layer-3 sous licence de Fraunhofer IIS et Thomson multimedia. Utilise Bink Video. Copyright © 1997-2007 RAD Game Tools, Inc. Les logos NVIDIA, GeForce et "The Way it's Meant To Be Played" sont des marques ou des marques déposées de NVIDIA Corporation aux Etats-Unis et/ou dans d'autres pays. Windows et DirectX sont des marques ou des marques déposées de Microsoft Corporation aux Etats-Unis et/ou dans d'autres pays et sont utilisées sous licence de Microsoft. Pentium est une marque d'Intel Corporation. AMD Athlon est une marque d'Advanced Micro Devices, Inc. Le logo Creative, le logo Sound Blaster, le logo X-Fi, le logo EAX, le logo EAX ADVANCED HD sont des marques déposées de Creative Technology Ltd., aux Etats-Unis et/ou dans d'autres pays. Dolby et le symbole double-D sont des marques de Dolby Laboratories. Toutes les autres marques appartiennent à leurs propriétaires respectifs. Fabriqué et distribué par Vivendi Games, Inc., Fresno, Californie.

### **Le fichier Lisez-Moi**

*TimeShift™* comprend un fichier Lisez-Moi (ReadMe.txt) que vous pouvez consulter pour lire le Contrat de Licence Utilisateur Final et pour obtenir des informations de dernière minute sur le jeu. Nous vous recommandons de lire ce fichier pour profiter pleinement des modifications qui ont été apportées après l'impression de ce manuel.

Pour afficher le fichier, double-cliquez dessus dans le répertoire d'installation de TimeShift sur votre disque dur (généralement C:\Program Files\Sierra\TimeShift). Vous pouvez également afficher le Lisez-Moi en cliquant sur le bouton Démarrer de Windows®, puis sur Programmes, Sierra, TimeShift et enfin sur le fichier Lisez-Moi.

# **CONFIGURATION REQUISE**

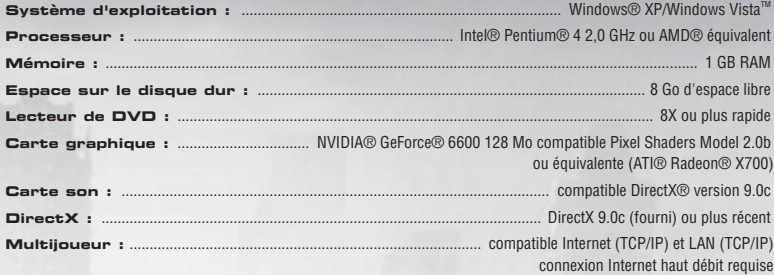

## **CONFIGURATION RECOMMANDEE**

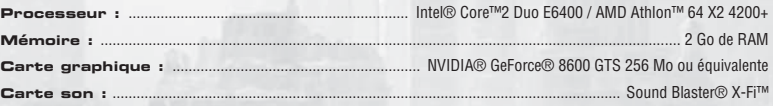

### **Remarque importante concernant les graphismes et pour profiter au mieux de ce jeu**

*TimeShift* utilise les technologies de rendu les plus modernes disponibles à ce jour pour offrir des effets spéciaux et des performances qui améliorent grandement l'expérience de jeu. Le jeu a été principalement développé et testé sur des cartes graphiques NVIDIA® GeForce® 6, 7 et 8. Vous profiterez pleinement du jeu sur une carte graphique NVIDIA GeForce 8. Sur une carte graphique GeForce 8600 GTS ou plus puissante, vous pouvez activer tous les effets spéciaux NVIDIA dans les résolutions les plus élevées proposées par le jeu.

La technologie EAX® ADVANCED HD™ est utilisée pour modéliser les effets de réverbération des sons 3D. Cela permet au jeu de simuler très précisément les différents environnements acoustiques et de tirer profit de la puce DSP des cartes son Sound Blaster® Audigy® et Sound Blaster® X-Fi™.

# **INSTALLATION DE** *TimeShift***<sup>™</sup>**

Insérez le DVD de *TimeShift* dans votre lecteur de DVD. Si la fonction d'exécution automatique est activée, un écran de titre s'affiche. Si la fonction d'exécution automatique n'est pas activée ou si l'installation ne se lance pas automatiquement, cliquez sur le bouton Démarrer de Windows®, cliquez sur Exécuter et tapez D:\Setup avant de cliquer sur OK.

Remarque : si la lettre associée à votre lecteur de DVD n'est pas la lettre D, remplacez-la par la lettre appropriée.

Pour installer et lancer le jeu, vous devez disposer d'une Clé-CD valide. Lors de l'installation, tapez la Clé-CD telle qu'elle apparaît au dos du manuel ou du boîtier de votre DVD.

Suivez les instructions affichées à l'écran pour terminer l'installation de TimeShift.

Une fois l'installation terminée, double-cliquez sur l'icône TimeShift qui a été ajoutée sur votre Bureau et lancez le jeu. Vous pouvez également commencer à jouer en passant par le menu Démarrer et en sélectionnant Programmes > Sierra > *TimeShift* > *TimeShift*.

Remarque : le disque de jeu de TimeShift doit être inséré dans votre lecteur de DVD pour jouer.

Si vous avez acheté ce jeu en téléchargement, double-cliquez simplement sur le fichier TimeShift que vous avez téléchargé et suivez les instructions affichées à l'écran. Remarque : vous n'avez pas besoin d'insérer le DVD pour jouer dans ce cas de figure.

# TIMESHIFT TM

# **BIENVENUE DANS TIMESHIFT ™**

Maîtrisez le temps pour devenir l'arme ultime

**Au cours de votre chasse pour retrouver celui qui vous a trahi, le Dr Krone, vous avez atterri dans cette époque alternative…**

### **Maîtrisez les capacités de la combinaison Bêta pour mener les rebelles à la victoire.**

**Quand vous lancez le jeu, vous accédez au menu principal, qui propose les options**  suivantes. Sélectionnez une des options présentées pour afficher le sous-menu **correspondant.**

**1 JOUEUR :** pour lancer une nouvelle partie, charger une ancienne sauvegarde ou rejouer à un niveau que vous avez débloqué.

**Multijoueur :** pour participer à une partie en multijoueur en réseau local ou via Internet.

Profils : pour créer ou changer de profil de joueur.

Paramètres : pour personnaliser les contrôles au clavier ou à la manette, les options vidéo et audio, ainsi que les paramètres de jeu et multijoueur.

**Dévérouillables :** pour passer en revue les cinématiques, les pistes audio et les esquisses de conception déverrouillées durant la partie. Vous débloquez du contenu au fil de votre progression dans la campagne Solo.

**Mises à jour :** pour rechercher des mises à jour en ligne.

**Crédits :** pour afficher les crédits du jeu.

 **Quitter le jeu :** pour quitter le jeu.

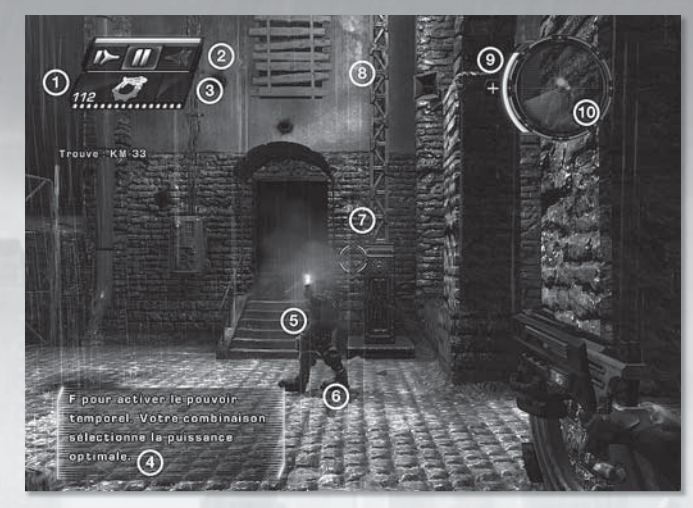

### **ATH**

- **1. Barre des armes :** cette barre indique de quelles armes vous êtes équipé actuellement. En dessous des représentations de vos armes se trouvent des barres indiquant de combien de munitions vous disposez pour chaque arme. \*Remarque : vous pouvez afficher/masquer la barre des armes, via le menu Options > Jeu > Barre des armes.
- **2. Jauge de contrôle temporel :** cette jauge indique de combien d'énergie votre combinaison Bêta dispose pour utiliser les pouvoirs temporels. Les icônes Ralenti, Arrêt et Inversion s'affichent lorsque S.S.A.M. suggère leur utilisation.
- **3.** Affichage grenades : indique quelle grenade est sélectionnée et le nombre de grenades de ce type dont vous disposez. Il y a quatre types de grenades différents, cette fonction est très utile pendant les combats.
- **4. Astuces S.S.A.M :** ces astuces vous indiquent quand utiliser les pouvoirs de la combinaison pour mener à bien les scénarios. \*Remarque : vous pouvez afficher/masquer les Astuces S.S.A.M. dans le menu Options > Jeu > Astuces S.S.A.M
- **5. Viseur :** quand le réticule est vert, vous visez un allié. Lorsqu'il est rouge, vous visez un ennemi.
- **6. Icône Utiliser :** cette icône s'affiche lorsque vous êtes à proximité d'un objet que vous pouvez utiliser. Appuyez sur la touche X pour utiliser l'objet.
- **7. Localisation des dégâts :** cet indicateur de dégâts s'affiche à l'écran quand vous êtes touché. Le haut s'illumine quand l'impact vient de devant, le côté droit quand le tir vient de la droite, le côté gauche quand le tir vient de la gauche et le bas quand vous êtes touché dans le dos.
- **8. Jauge zeppelin (à bord d'un zeppelin uniquement) :** cette jauge indique quelle quantité de dégâts votre zeppelin peut encaisser avant d'être détruit. Le zeppelin se répare lentement s'il n'est pas attaqué pendant un moment.
- **9. Jauge du bouclier :** le système de bouclier de la combinaison Bêta se recharge automatiquement et vous soigne lorsque vous êtes à couvert.
- **10. Radar :** ce système vous affiche des informations relatives à votre environnement. Un point bleu clair indique l'emplacement de votre objectif actuel. Les points verts correspondent à vos alliés. Les points rouges à vos ennemis. Les points jaunes indiquent les emplacements des véhicules que vous pouvez utiliser.

# **SAUVEGARDER ET CHARGER**

Sauvegardez vos progrès à tout moment en appuyant sur la touche "Sauvegarde rapide" (F6 par défaut) ou en appuyant sur Echap pour mettre le jeu en pause, puis en sélectionnant Sauvegarder la partie. TimeShift sauvegarde automatiquement la partie à certains points de contrôle prédéfinis. Si vous mourez dans le jeu, plusieurs options sont possibles pour reprendre la partie. "Chargt. rapide" vous permet de charger la dernière sauvegarde automatique, ou vous pouvez également charger manuellement la dernière Sauvegarde rapide en appuyant sur la touche "Chargt. rapide" (F9 par défaut). "Charger une partie" permet d'afficher un menu qui présente la liste de toutes les sauvegardes (automatiques et manuelles). Enfin, "Rejouer le niveau" permet de relancer le niveau actuel (si vous utilisez cette option, vous recommencez avec un inventaire neuf : vos armes, munitions et grenades actuelles sont perdues).

Lorsque vous terminez un niveau, vos progrès sont sauvegardés automatiquement. Vous pouvez rejouer à n'importe quel niveau préalablement terminé en sélectionnant l'option Rejouer le niveau. Pour charger une sauvegarde, sélectionnez 1 JOUEUR dans le menu principal, puis Charger une partie. Sélectionnez ensuite la sauvegarde de la partie à continuer.

# **MANIPUL ATION TEMPORELLE**

Grâce à votre combinaison Bêta, vous pouvez vous déplacer dans les quatre dimensions. Votre capacité de contrôle temporel vous permet de réaliser des choses sinon impossibles, comme par exemple marcher sur l'eau ou traverser les flammes. Quand vous utilisez un pouvoir temporel, tout ce qui se trouve dans le champ temporel autour de la combinaison est affecté, mais pas vous. Peu importe le pouvoir temporel utilisé, vous agissez à vitesse normale.

La combinaison est équipée d'une intelligence artificielle appelée S.S.A.M. qui réagit à chaque situation. Même si S.S.A.M. est capable de déterminer quel pouvoir temporel est le mieux adapté pour vous aider à atteindre votre objectif, vous pouvez contrôler les trois aspects de la manipulation temporelle grâce à une touche.

**Ralenti :** pendant quelques instants, tout autour de vous fonctionne au ralenti, sauf vous-même : vous continuez à vous déplacer et à agir normalement.

**Arrêt :** permet, pendant quelques instants, de tout arrêter autour de vous, à l'exception de vous-même et de ce que vous manipulez. Si vous tuez un adversaire lorsque le temps est arrêté, sa mort ne devient apparente que lorsque le temps reprend son cours.

**Inversion :** permet de revenir en arrière dans le temps. Tant que l'Inversion dure, vous ne pouvez utiliser aucune arme ou machine, ni prendre d'objet ou interagir avec qui que ce soit sans briser le continuum espace-temps et annuler l'effet.

**Pouvoirs et rechargement :** utiliser les pouvoirs de la combinaison réduit ses réserves d'énergie. Une fois l'énergie consommée, vous ne pouvez plus utiliser vos pouvoirs temporels tant que cette énergie n'est pas rechargée. La quantité d'énergie disponible est limitée. La combinaison commence à se recharger après quelques secondes quand vous ne l'utilisez plus.

**Système de récupération rapide :** votre combinaison Bêta est également dotée de plusieurs systèmes qui assurent votre protection. Grâce au système de récupération rapide, tous les dégâts subis par le porteur sont automatiquement absorbés par les boucliers de la combinaison. Bien sûr, vous ne pourrez pas revenir d'entre les morts, mais toutes vos blessures seront également soignées en quelques instants si vous vous mettez à couvert.

# **ARMES**

Vous trouverez neuf armes et 4 types de grenade dans le jeu. Vous ne pouvez avoir sur vous que trois armes au maximum, en plus de grenades de chaque type. Vous pouvez trouver des armes dans des caisses, dans des armureries, sur les cadavres de vos ennemis ou, en vous montrant assez compétent, en les prenant à votre adversaire.

**KM-33**

**4**

Ce pistolet de petit calibre est d'une précision excellente à n'importe quelle distance en tir principal.

**Tir principal : coup par coup Tir secondaire : rafale de 4 balles**

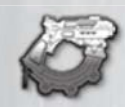

#### **Karbine KM 2103**

Ce fusil automatique possède une puissance de feu importante et une cadence de tir élevée. Cette arme est excellente dans toutes les situations.

**Tir principal : tirer au fusil Tir secondaire : tirer une grenade** (maintenir pour retarder l'explosion)

### **Fusil à dispersion**

Ce fusil à pompe à double canon tire des cartouches de grenailles qui ont un effet de dispersion important et maximisent son efficacité à courte portée.

**Tir principal : tir d'une seule cartouche Tir secondaire : tir des deux canons**

### **Fusil Echo**

Ce fusil de précision au coup par coup dispose de munitions de très gros calibre, particulièrement efficaces à longue portée.

**Tir principal : tir normal Tir secondaire : zoomer** (maintenir pour augmenter le niveau de zoom jusqu'à 9x)

#### **ThunderBolt**

Cette arme tire des projectiles énergétiques qui transpercent l'armure d'un adversaire et explosent à l'impact. La lunette montée permet de conserver une excellente précision à longue distance.

**Tir principal : tir d'un projectile énergétique Tir secondaire : utiliser la lunette** (maintenir pour zoomer)

### **Canon E.M.F.**

Cette arme utilise des cellules d'énergie pour tirer des projectiles de magnésium. Cette arme inflige d'importants dégâts de zone dans un petit rayon autour de l'impact, ce qui la rend très puissante à distance.

**Tir principal : projectile au magnésium Tir secondaire : surcharge de magnésium** (maintenir pour charger le tir)

### **Bloodhound**

Ce lance-roquettes portatif tire des roquettes efficaces même à longue portée Elles infligent des dégâts de zone importants. **Tir principal : roquette Tir secondaire : mode missile guidé** (guidez la roquette en temps réel en utilisant le viseur rouge)

#### **Hell-Fire**

Cette arme tire des balles incendiaires qui s'enflamment à l'impact. **Tir principal : tir incendiaire Tir secondaire : mode lance-flammes**

### **Fusil de rebelle**

Cette puissante arme tire une décharge énergétique très puissante qui inflige des dégâts dans une grande zone. **Tir principal : surcharge énergétique Tir secondaire : décharge énergétique**

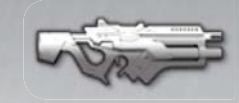

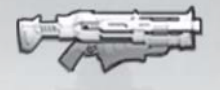

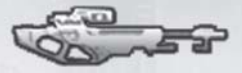

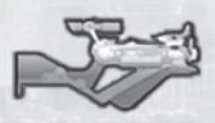

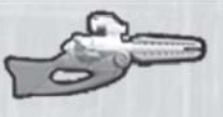

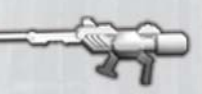

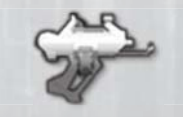

### **Grenade d'impact**

Ces grenades "collent" aux ennemis et ne peuvent pas être décrochées. Remarquez toutefois que si vous êtes touché par une de ces grenades, mais que votre jauge d'énergie temporelle est au maximum, vous pouvez éviter une fin sinon inéluctable.

### **Mines sauteuses**

Ces mines de proximité se fixent au sol quand vous les tirez. Lorsqu'un ennemi s'en approche, elles sautent en l'air et explosent.

#### **Tourelles**

En plus des armes et grenades, vous rencontrerez dans le jeu différentes tourelles statiques. Les tourelles peuvent être utilisées aussi bien par vousmême que par vos adversaires.

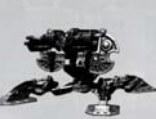

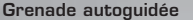

Ces grenades sont en fait de petits drones. Lorsqu'ils sont lancés, les drones se déploient dans les airs et planent sans bouger, lâchant des décharges électriques sur les ennemis proches.

### **Mines laser**

Ces mines peuvent être placées contre toutes les surfaces. Elles émettent un faisceau laser rouge. Quand le faisceau est interrompu, la mine explose.

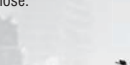

**Quad**

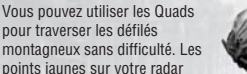

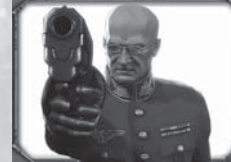

### **Docteur Aiden Krone**

Le Dr Aiden Krone est un professeur de physique appliquée. Pendant quinze années, il a enseigné à regret la mécanique statistique, tout en redoublant d'efforts pour mener en parallèle ses recherches. Sa principale motivation était de pouvoir justifier ses recherches en documentant ses progrès, afin d'assouvir son insatiable besoin de reconnaissance de la part du monde scientifique.

C'est à cette époque qu'il réunit au sein d'un groupe une poignée d'étudiants prometteurs et triés sur le volet, pour travailler sur ses recherches personnelles. Les études portaient sur de nombreux domaines, comme la thermodynamique,

la mécanique statistique, la propulsion avancée et la mécanique & électrodynamique quantique (EDQ). Ce projet était le "N.E.X.T.T" (Next-Gen Engineering for the Exploration of Time Travel). Toutes ces recherches ont permis de fabriquer la combinaison.

### **La combinaison**

La combinaison Alpha fut la première. Elle était prévue à l'origine pour permettre à un humain de faire un saut dans le temps sans être tué pendant l'expérience. La réussite d'un saut dans le temps permit à la combinaison d'être le premier objet à voyager à la vitesse de la lumière en empruntant des "Ponts" ou des trous noirs.

La combinaison Alpha, conçue pour protéger le corps humain contre les effets de densification exponentielle de la matière quand elle voyage à la vitesse de la lumière, faisait office de carapace protectrice pour le voyageur lors des expériences de voyage dans le temps. Jusque-là, le porteur de la combinaison se retrouvait seul à l'issue du saut temporel sans garantie de survie. Bien sûr, la combinaison était dotée d'un système de sécurité pour la renvoyer à son point d'origine, dans la trame temporelle, mais ce dernier devait être activé manuellement par le voyageur.

Après une décennie de développement, la combinaison Alpha était le premier prototype opérationnel du programme N.E.X.T.T. Cette combinaison était prévue pour être strictement fonctionnelle et fut élaborée sans y apporter les modifications nécessaires à son utilisation pratique.

Au contraire, la combinaison Bêta est modifiée et préparée pour répondre à des applications militaires. En plus d'être légère et ergonomique, ses concepteurs ont utilisé des matériaux de dernière génération qu'ils ont combinés à des technologies biologiques secrètes.

La combinaison Bêta est prévue pour s'adapter et épouser les mécanismes du corps humain. Lorsque la combinaison fonctionne bien, les deux systèmes font symbiose pour former un système tactique pleinement opérationnel.

La conception de la combinaison Bêta prend en compte le problème posé par le déclenchement manuel du système de retour et le corrige. La fonction manuelle impliquait que le porteur de la combinaison (celui qui fait le bond dans le temps) déclenche la procédure de retour. Il était donc possible que le voyageur reste coincé aux coordonnées de destination, par accident ou intentionnellement. Grâce à ce système de retour automatique, la combinaison du voyageur peut déclencher seule le retour. Si le voyageur rencontre un problème, la combinaison engage automatiquement la procédure de saut inverse, pour revenir aux coordonnées d'origine.

De même, la plupart des fonctionnalités de la combinaison sont automatisées, ce qui nous amène à S.S.A.M.

### **S.S.A.M.**

En plus du système de retour automatique, l'une des principales modifications apportées à la combinaison Bêta est un programme prototype d'intelligence artificielle. Le Strategic System for Adaptable Metacognition, appelé aussi S.S.A.M., est un ajout majeur aux capacités de la combinaison.

Bien que ce programme fasse l'objet de recherche depuis dix années, il en est toujours aux prémisses de ses capacités d'adaptation et d'apprentissage.

En plus de bénéficier de toutes les caractéristiques d'un système d'intelligence artificielle, S.S.A.M. dispose d'une capacité unique qui lui permet d'enregistrer tous les signaux audio et vidéo numériques émis à proximité de la combinaison.

Le voyage temporel est une expérience bouleversante pour l'intégrité physique, mentale et nerveuse du voyageur. Les informations audio et vidéo sont prévues à des fins diverses ; cependant le but d'origine est de permettre à S.S.A.M. de diffuser des clips et des extraits audio pour préparer et familiariser les voyageurs aux objectifs et aux données historiques de leurs missions.

S.S.A.M. a été conçue pour réguler les systèmes internes de la combinaison Bêta, ainsi que les systèmes électriques. Mais aussi pour surveiller le système nerveux; les signes vitaux et la condition neurologique du porteur.

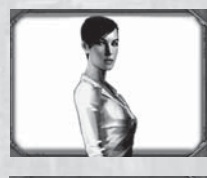

### **Dr. Marissa Foster**

Le Dr Marissa Foster est une jeune étudiante brillante. Elle a été la première à rejoindre le programme de recherche de Krone. Marissa est le bras droit du Dr Krone. Elle est très impliquée dans le développement et les avancées réalisées sur la combinaison Bêta, ainsi que dans la création et l'intégration de S.S.A.M.

### **Dr. Nathan Tucker**

Le Dr Nathan Tucker est un autre collègue du programme N.E.X.T.T. Il incarne la voix de la raison et veille à ce que la réussite du programme n'ait pas de conséquence malheureuse.

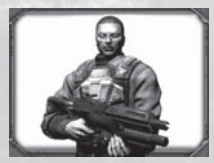

### **Commandant Mason Cooke**

Le commandant Mason Cooke est le chef du mouvement qui lutte contre Krone. Parce que vous avez un objectif en commun, trouver et éliminer Krone, vous avez rejoint Cooke et ses hommes, les rebelles, pour lutter contre le Magistrat Krone.

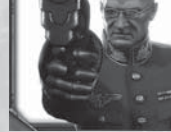

# **MULTIJOUEUR**

Prêt pour découvrir une nouvelle dimension de jeu ? Jouez à TimeShift avec un ami sur un réseau LAN et affrontez-vous pour prouver qui est le meilleur. Prêt à affronter le monde ? Alors lancez-vous dans TimeShift sur Internet et affrontez les meilleurs joueurs mondiaux pour prétendre au titre de Roi du temps.

### **Le menu Multijoueur**

Lorsque vous sélectionnez Multijoueur dans le menu principal, les options suivantes sont disponibles :

**Héberger une partie :** créer une partie multijoueur que d'autres personnes vont pouvoir rejoindre.

**Rejoindre partie LAN :** rejoindre une partie multijoueur créée sur un réseau local LAN.

**Rejoindre partie Internet :** rejoindre une partie multijoueur créée sur Internet.

**Connexion directe :** indiquez l'adresse IP de l'hôte pour vous connecter directement.

### **Jeu en multijoueur**

**Grenades temporelles :** utilisez le temps comme une arme. Lors des parties en multijoueur, les joueurs peuvent lancer des grenades temporelles pour créer des "poches" de distorsion du tissu temporel. Lorsqu'une grenade temporelle est utilisée, les joueurs, les armes et les munitions qui sont prises dans la poche en subissent les effets. Il y a trois types de grenades temporelles : Ralenti, Arrêt ou Inversion. Les premières ralentissent tout ce qui se trouve dans la zone d'effet. Les secondes figent tout ce qui se trouve dans la zone d'effet. Les dernières inversent le temps dans sa zone d'effet.

Vous pouvez récupérer de l'énergie temporelle en laissant votre combinaison se recharger, ou vous pouvez accélérer ce processus de rechargement en collectant des packs d'énergie temporelle dans les cartes de jeu en multijoueur.

**Bouclier temporel :** à l'aide de l'énergie temporelle, vous pouvez activer un Bouclier temporel qui ralentit les objets étrangers et vous rend insensible aux manipulations temporelles.

**Résistance temporelle :** en récupérant des bonus de résistance temporelle, vous êtes temporairement insensible aux effets des grenades temporelles. Lorsque vous passez sur un de ces bonus, un compte à rebours s'affiche en bas à gauche de l'écran pour vous indiquer combien de temps dure l'effet protecteur.

**Dégâts lourds :** en récupérant les bonus Dégâts lourds, vous pouvez multiplier les dégâts de vos armes par deux. Ces bonus ont la forme d'épées rouges qui flottent un peu partout dans les cartes.

**Options multijoueur :** pour personnaliser les options multijoueur, sélectionnez Options dans le menu principal, puis Multijoueur. Vous pouvez modifier votre modèle de personnage en mode multijoueur, créer des modificateurs et sélectionner les Règles pour le jeu en ligne.

**Modes de jeu multijoueur :** TimeShift comprend six séries de règles prédéfinies, et toutes peuvent être modifiées pour créer de nouveaux modes de jeu. Sélectionnez Modifier dans le menu Paramètres de jeu pour personnaliser différents paramètres, par exemple les valeurs des armures, les armes de départ ou l'effet des grenades temporelles. Essayez de créer vos propres modes de jeu en combinant différentes choses sur le champ de bataille. Soyez créatif !

### **Modes de jeu prédéfinis**

**Deathmatch :** chacun pour soi.

**Deathmatch par équipe :** l'équipe qui a marqué le plus de points l'emporte.

**Roi du temps :** emparez-vous de la sphère temporelle pour être insensible aux effets temporels. Eliminez vos adversaires tout en conservant la Sphère pour devenir le Roi du temps !

**Folie furieuse :** lancez des grenades temporelles sur la machine de l'équipe adverse pour l'empêcher de fonctionner. Votre équipe l'emporte quand votre machine termine son compte à rebours.

**Capture du drapeau :** le mode de jeu le plus connu. Pimentez-le en utilisant les grenades temporelles.

**Un contre un :** un duel à mort !

### **Paramètres de serveur**

Après avoir sélectionné un mode de jeu, vous pouvez paramétrer le serveur. Vous pouvez définir le nombre maximum de joueurs, réserver des places pour les spectateurs, indiquer si la partie est publique ou privée et plus encore.

### **Modificateurs multijoueur**

Après avoir choisi un mode de jeu et les paramètres du serveur, vous pouvez définir des modificateurs optionnels pour le serveur. Les modificateurs ajoutent des petits changements uniques aux règles de base. A l'instar des modes de jeu, les modificateurs sont complètement personnalisables. Créez de nouveaux modificateurs en modifiant les propriétés d'éléments tels que les points de vie, la régénération de l'énergie temporelle, les bonus, et même les paramètres du moteur physique !

### **Préréglages**

**Athlétique :** augmente la vitesse de course et la capacité à sauter.

**Faible gravité :** comme le nom l'indique, sautez plus haut, tombez plus lentement.

**Un tir, un tué :** une seule balle suffit à tuer vos ennemis... ou vous.

**Arène roquette :** inutile de courir ou de se cacher. La seule arme en jeu est le Bloodhound.

**Tué au ralenti :** utilisez vos pouvoirs temporels pour toucher vos ennemis. C'est le seul moyen de les éliminer.

**Arène sniper :** testez vos talents de sniper. La seule arme en jeu est le fusil Echo.

**Résistance de fer :** la résistance aux dégâts des joueurs est augmentée.

**Vampire :** vous êtes un vampire. Tuez vos ennemis pour vous régénérer.

**Dernier survivant :** vous avez un nombre de vies limité. Soyez le dernier survivant pour l'emporter.

### **Icônes de statistiques**

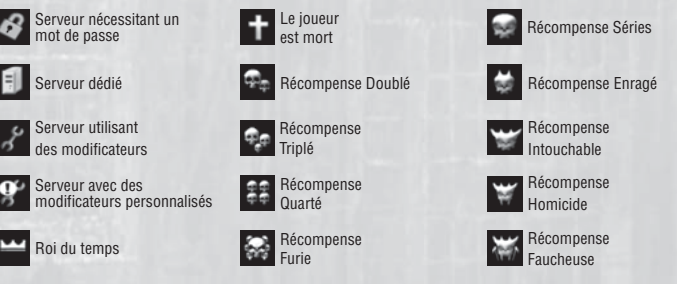

### **Crédits**

#### **SABER INTERACTIVE**

**CONCEPTION DU JEU & CONCEPT ORIGINAL** Matthew Karch

**CHEF DE PROJET** Andrey Iones

**RESPONSABLE PROGRAMMATION** Anton Krupkin

#### **INFOGRAPHIE**

Vladimir Chernysh Dmitry Kholodov Petr Kudryashov Anton Lomakin Alexander Myala Sergey Boginsky Evgeny "Fixxxer" Davydenko Vitaly Anikin Fedor Guilmoutdinov Yury Chernysh Andrey Kholodov Pavel Baryshnikov Vladimi Mitasov Elena Bondareva Tatyana Pushkareva Eugeniy Fokin Veronika Koshnenkova Elena Lesakova Olga Cheremisova Andrey Kalukin Valentin Sergeev Vladimir Tretiakov Alexander Kuznetsov Elena Tarnovskaya Nadezhda Oryol Anna Starchenkova Eugeniy Dybchinsky Dmitry Volkov Vladimir Nenov Artyom Shumnik Anton Tretyakov Grigory Gladskikh Ilya Avakov Tsekhanskiy Kostya

**CONCEPTION AUDIO** Pavel Grachev Dmitriy Milyavskiy

### **PROGRAMMATION**

Andrey Grigoriev Sergey Mironov Victor Streltsov Pavel Kuznetsov Stanislav Zainchkovsky Roman Lebedev Ruslan Vizgalin Denis Sladkov Alexey Bezgodov Alexander Skolinov Evgeny Cimbalyuk Mikhail Goroshkov Pavel "Askold" Rusin Sergey Avdeyev Alexey Ivanov Denis Kravtsov

Artyom Palvelev Vasiliy Vishnevetskiy

Andrew Kishino S. Scott Bullock Enn Reitel David Sobolov Scott MacDonald Maury Sterling Michael Ralph Peter Jesson Ron Yuan Armando Valdes-Kennedy Tim Harrison David Markus Keith Ferguson Kevin Glikmann Jake Eberle Sean Donnellan Krista Swan Cameron Palatas **MUSIQUE** Musique de Rebecca Kneubuhl et Gabriel Mann Guitares: Steve Mazur Voix: Rebecca Kneubuhl & Gabriel Mann

**HISTOIRE & SCENARIO** Michael McCormick Hall **HOUSE OF MOVES** Scott Gagain Gary Roberts Chris Bellaci Amy Calcote Greta Anderson Jenny Villagomez Sean Stanek Andre Lopez Andre Petrossian Vince Argentine Tricia Barrett Nikola Dupkanic **DIFORMA** Anton Vereschagin Maria Linzbach Evgeny Dybchinsky Vitaly Tev Vasily Dovbysh Maxim Nezvanov Sergey Nikolaev Oleg Fomenko Arseny Turgulaynen Ira Sazonova Georg Medovnikov Oleg Muranov

Mikhail Rybalkin Mikhail Kozhevnikov Pavel Safronov Andrey Horikov

#### **SCRIPTS**

Sergey Larionov Alexander Larionov Sergey Krainy Alexander Torbin Nikolay Akimov Georgiy Belyaev Andrey Grumad Kirill Dyshkant Eugeniy Yahin **AQ INTERNE**

Petr Malkin Alexey Vlasov

Kirill Morozov Ivan Yakovlev Mikhail Davydenko Filipp Ivanov

### **SUPPORT**

Rick Raymo Ben Serviss Anna Naleushkina Victoria Gusakova Sergey Tuchkin Victor Stupko Maria Korobkina Igor Herzev

**ACTEURS** Greg Grunberg Mary Chris Wall Dave Wittenberg Brian Bloom Mel Fair John DiMaggio

#### **DRAGONFLY**

Alex Penkov Larisa Kucherenko Andrew Lazarev Irina Evmeneva Julia Boyarintseva Antony Tolchanov

#### **MAIN ROAD**

Arman Yahin Andrey Stremousov Elena Pozhilova Sergey Alibekov Mikhail Lyossin Timur Hairulin Alexey Zaitsev Dmitriy Stolyar Elvir Sharifullin Konstantin Yablonskiy Pavel Ledin Timur Khodzhaev Vladimir Tkachenko Margarita Gurieva Dmitriy Tokoyakov Konstantin Fedorov Vladimir Orel Ilya Shutov Oleg Dymov Ruslan Timerbaev Vladimir Sofronov

#### **EQUIPE DE**

**LOCALISATION** Bobby Henderson Eithne Hagan Paul Murray Yvonne Costello Veronika Mang Liam Rüdel Sean Pascal Niermeyer Yannick Pichon Antoine Laure Fortunato 'Bob' Macari Gorka Sola Barleycorn Emanuel Munos Mirco Bortolozzo Luca Contigiani Raul Lopez Marc Delamontagne Karol Costello Gianpaolo Arzano Jonas Stoecker Heberto Rios

**TRADUCTION &** 

**ENREGISTREMENTS** France : Evocati - Hifi-Génie Allemagne : DAS Team/locaTRANS Italie : Jinglebell Communication s.r.l. Espagne : GameLoc Localisation Services, S.L.

**EQUIPES MONDE** VP Marketing international Chloe Rothw Responsable de coordination marque monde Deana Erickson Responsable marketing international Thomas Seris VP exécutif & Directeur général Europe Xochilt Balzola Widmann Chef de produit logistique Erika Thiong-Soui-Ho Directeur d'édition Annick Decrop Coordination d'édition Europe Eric Chatelet Directeur adjoint des opérations Fabien Tisle Responsable Légal Emmanuel Dresch

Etudes de marché Gregoire Gabalda

#### **AUSTRALIE** Directeur général Colin Brown Chef de produit Arbie Artinian

**ITALIE** Directeur général Benoit Boutte

Responsable marketing Sara Cantoni Chef de produit Stefano Bertuzzo

Responsable RP Simone Isella

#### **ESPAGNE**

Directeur général Frederic Hosteins Responsable marketing Emilie Pujol Chef de produit Alejandro Fernandez Responsable RP Sara Fernandez

**BENELUX** Directeur général Jeroen Smit Responsable marketing Olivier Spaargaren

#### **ROYAUME-UNI**

Responsable marketing George Georgiou Chef de produit senior Scott Wood Responsable RP senior Cat Channon Responsable RP Jonnie Bryant

### **FRANCE**

Directeur général Julie Chalmette Responsable marketing Thomas Painçon Chef de produit Olivier Rencreux Responsable RP Clement Debetz

#### **ALLEMAGNE**

VP exécutif & Directeur général Europe Xochilt Balzola Widmann Responsable marketing Frank Weber

Chef de produit Robert Hausler Responsable RP Tim Ende-Styra

#### **SCANDINAVIE**

Directeur général Camilla Gammal Responsable ventes et marketing John Hall Chef de produit Jonas Christensen Responsable RP Tom Lindgren

**10**

### **SERVICE TECHNIQUE**

Vivendi Games Ltd fait tout son possible pour que ses clients soient traités de façon professionnelle et avec tous les égards. Si vous rencontrez un problème technique avec l'un de nos titres et que vous avez besoin d'aide, appelez le numéro de téléphone associé à votre pays de résidence. Pour un traitement plus rapide, pensez à disposer des informations suivantes :

Marque et modèle de votre PC Marque et modèle de votre carte son et de votre carte graphique Version des pilotes de votre carte son et de votre carte graphique Système d'exploitation

Version de Direct X Mémoire RAM disponible

Vous pouvez également nous envoyer un email à tout moment, auquel il sera répondu en moins de 36 heures. Pensez à ajouter dans le corps du texte les informations indiquées ci-dessus, mais surtout, n'ajoutez AUCUNE pièce jointe, car la messagerie du Service Technique ne peut pas les accepter.

Nos clients parlant français ou allemand ou espagnol peuvent également consulter notre base de données et notre FAQ sur Internet, disponibles en permanence sur le site ci-dessous :

Dans le cas peu probable où un de nos produits serait défectueux, merci de le rapporter à votre revendeur pour un échange. Renseignez-vous auprès de votre revendeur pour connaître les conditions d'échange des produits.

Royaume-Uni +44 (0) 871 0752621 Appels facturés 0,10 GBP par minute Mailto: uksupport@vgames.com http://www.sierra.com/uk Horaires : 12:00 à 21:00 (CET) du lundi au samedi

République d'Irlande +353 (0) 1530 935001. Appels facturés 0,33 Euro par minute Mailto: uksupport@vgames.com http://www.sierra.com/uk Horaires : 12:00 à 21:00 (CET) du lundi au samedi

Espagne +34 902-888498 Appels facturés 0,08 Euro par minute + 0,10 Euro par appel Mailto: spsupport@vgames.com http://www.sierra.com/sp Horaires : 12:00 à 21:00 (CET) du lundi au samedi Contact Opérations/Ventes pour les revendeurs : Département de vente

mailto:marta.espinar@vgames.net +34 91 735 5502

France +33 892 880240 Appels facturés 0,34 Euro par minute Mailto: frsupport@vgames.com http://www.sierra.com/fr Horaires : 12:00 à 21:00 (CET) du lundi au samedi

Allemagne +49 0900 1 151200 Appels facturés 0,62 Euro par minute Mailto: gesupport@vgames.com http://www.sierra.com/de Horaires : 12:00 à 21:00 (CET) du lundi au samedi Veuillez envoyer votre courrier à l'adresse suivante : Vivendi Games Deutschland GmbH Tec-Park 1 Fraunhoferstrasse 7 85737 Ismaning

### Belgique

+32 (0) 900 40458 Appels facturés 0,45 Euro par minute Mailto: frsupport@vgames.com http://www.sierra.com/fr Horaires : 12:00 à 21:00 (CET) du lundi au samedi

#### Autriche

+43 (0) 900 241234 Appels facturés 0,676 Euro par minute Mailto: gesupport@vgames.com http://www.sierra.com/de Horaires : 12:00 à 21:00 (CET) du lundi au samedi

Luxembourg +352 900 43105 Appels facturés 0,24 Euro par minute Mailto: frsupport@vgames.com http://www.sierra.com/fr Horaires : 12:00 à 21:00 (CET) du lundi au samedi Suisse +41 (0) 900 480485 Appels facturés 1,00 CHF par minute Mailto: gesupport@vgames.com http://www.sierra.com/de Nos clients de langue française doivent contacter le Support technique France Horaires : 12:00 à 21:00 (CET) du lundi au samedi

Hollande (en anglais uniquement) +31 (0)900 6464123 Appels facturés 0.25 Euro par minute Mailto: uksupport@vgames.com http://www.sierra.com/uk Horaires : 12:00 à 21:00 (CET) du lundi au samedi